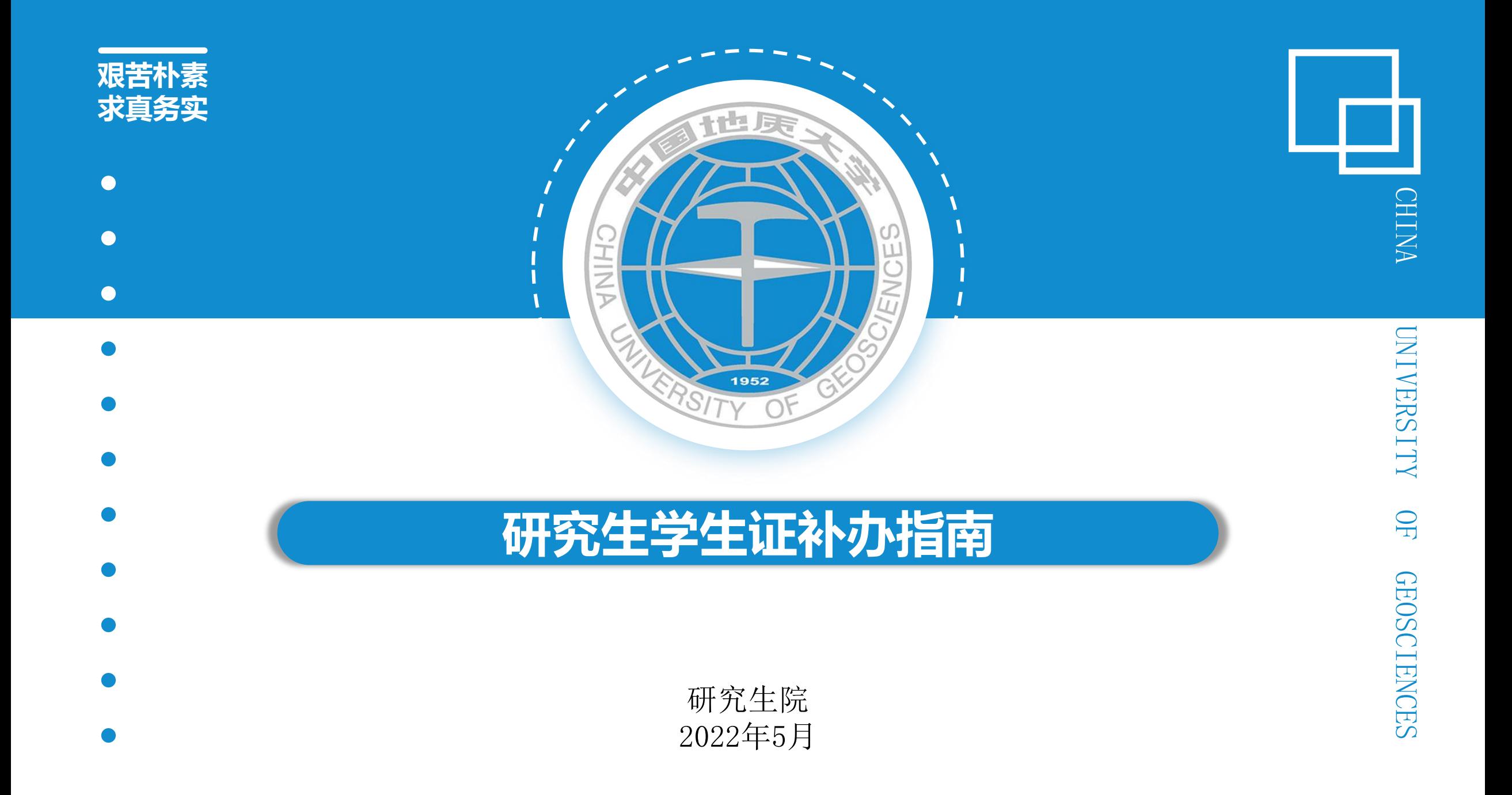

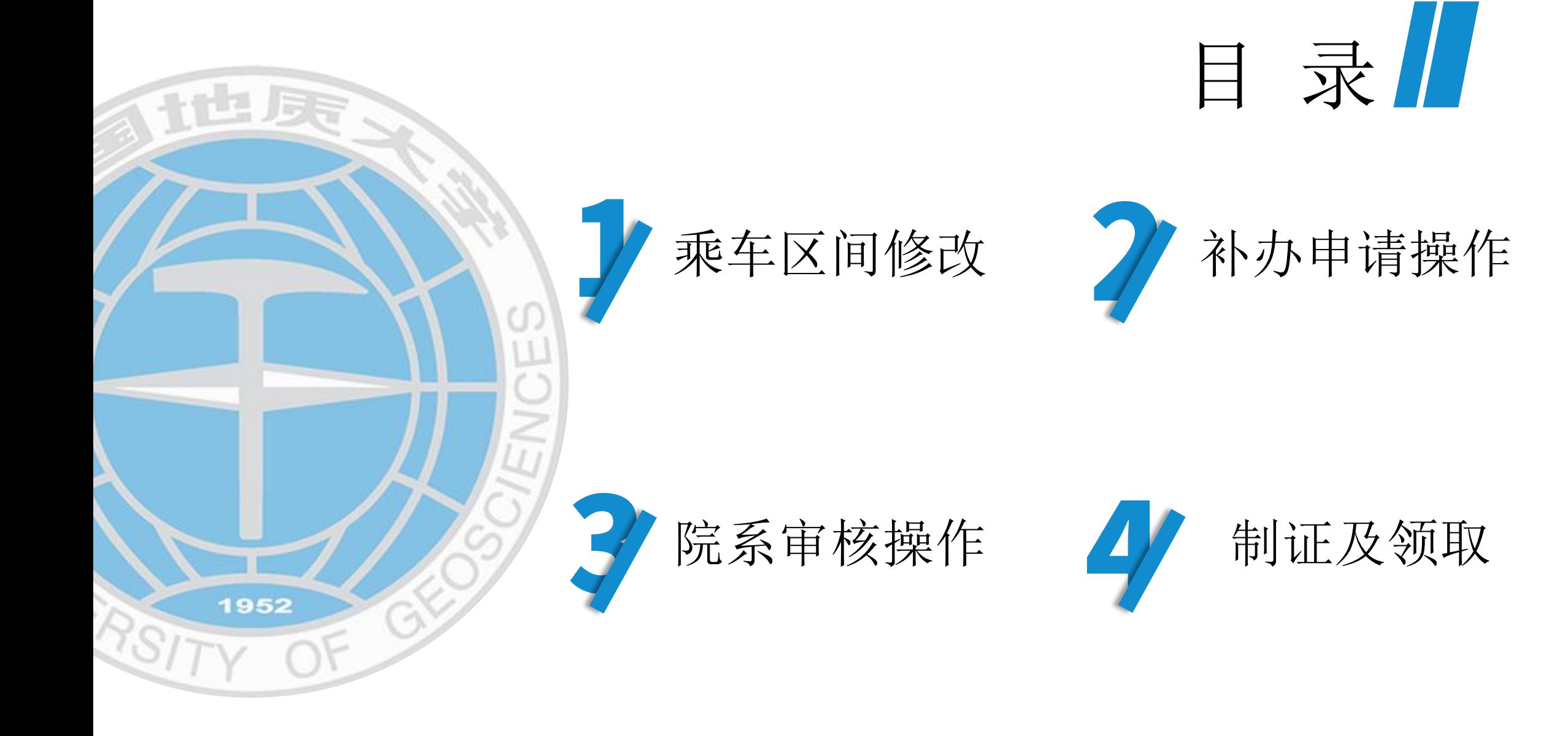

### 一、乘车区间修改 / 请登录研究生信息管理系统

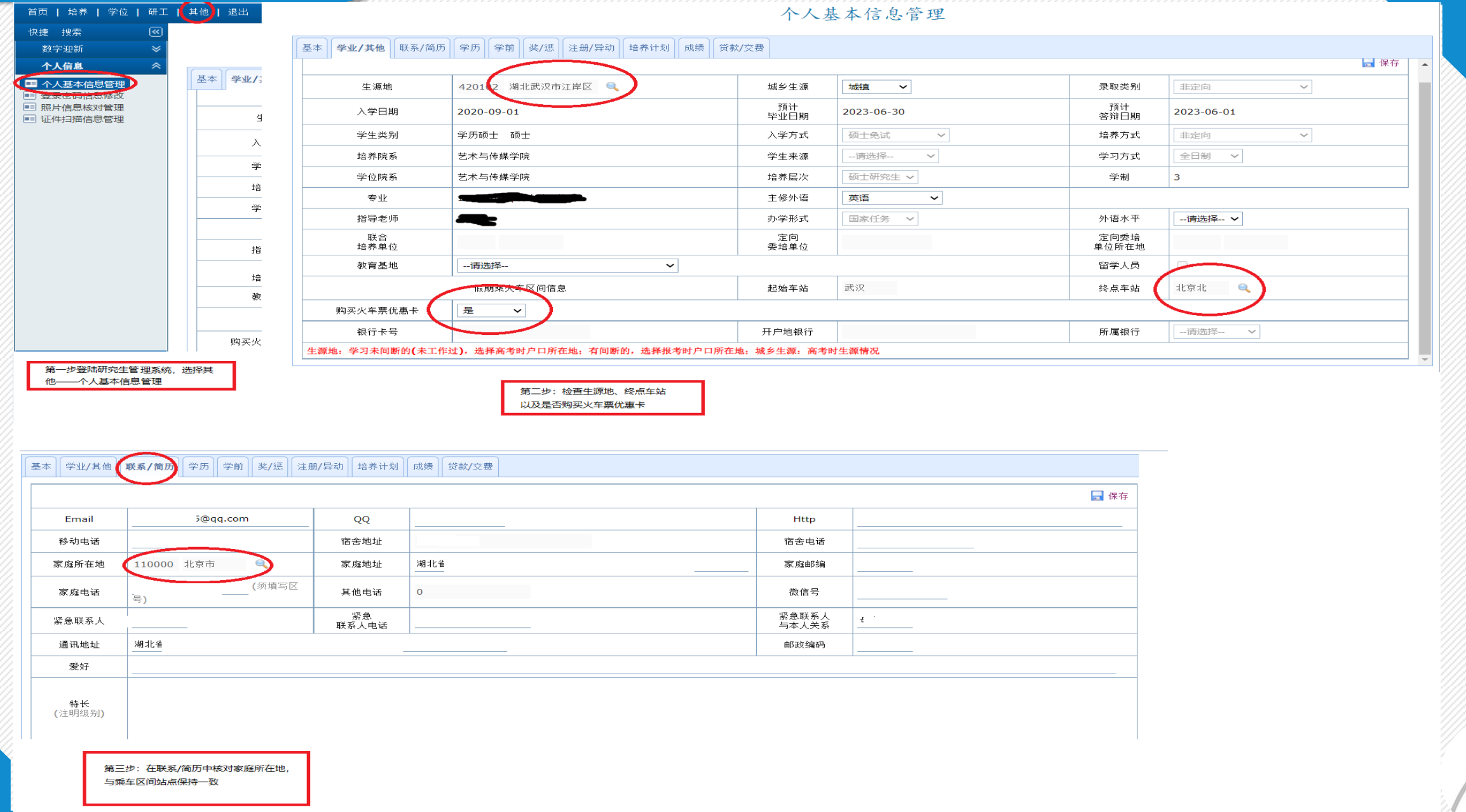

# • 情况说明

• 由于学生证信息均直接从系统内读取,根据往年学生填写情况出现的问题,现在将有 关补办信息注意事项通知如下:

1、学生证照片为本人上传的电子登记照,请务必按照要求上传免冠登记照;

2、无论因为何种原因补办,都请在补办信息中请注明本次办理学生证后有效期到何 时,一般,12月毕业写为: XX年12月30日,6月毕业写为: XX年6月30日。

3、起点车站一律为武汉,终点车站为本人到家车站,终点车站根据家庭所在地情 况, 按照铁路购票系统中提示的具体车站名称详细写明, 例如: "北京西"、"郑州 东"、"武汉",切忌不能写成"城市+火车站"模式,乘车区间发生变化,需提供 相关证明材料供培养单位审核确认;

3、家庭所在地在提交申请前请务必在系统内位置完善,否则无法读取,信息填写到 市级即可,如有火车直达,写到火车直达地也可。

4、每年3月,6月,9月,12月中旬集中为补办学生制证

## 二、补办申请操作

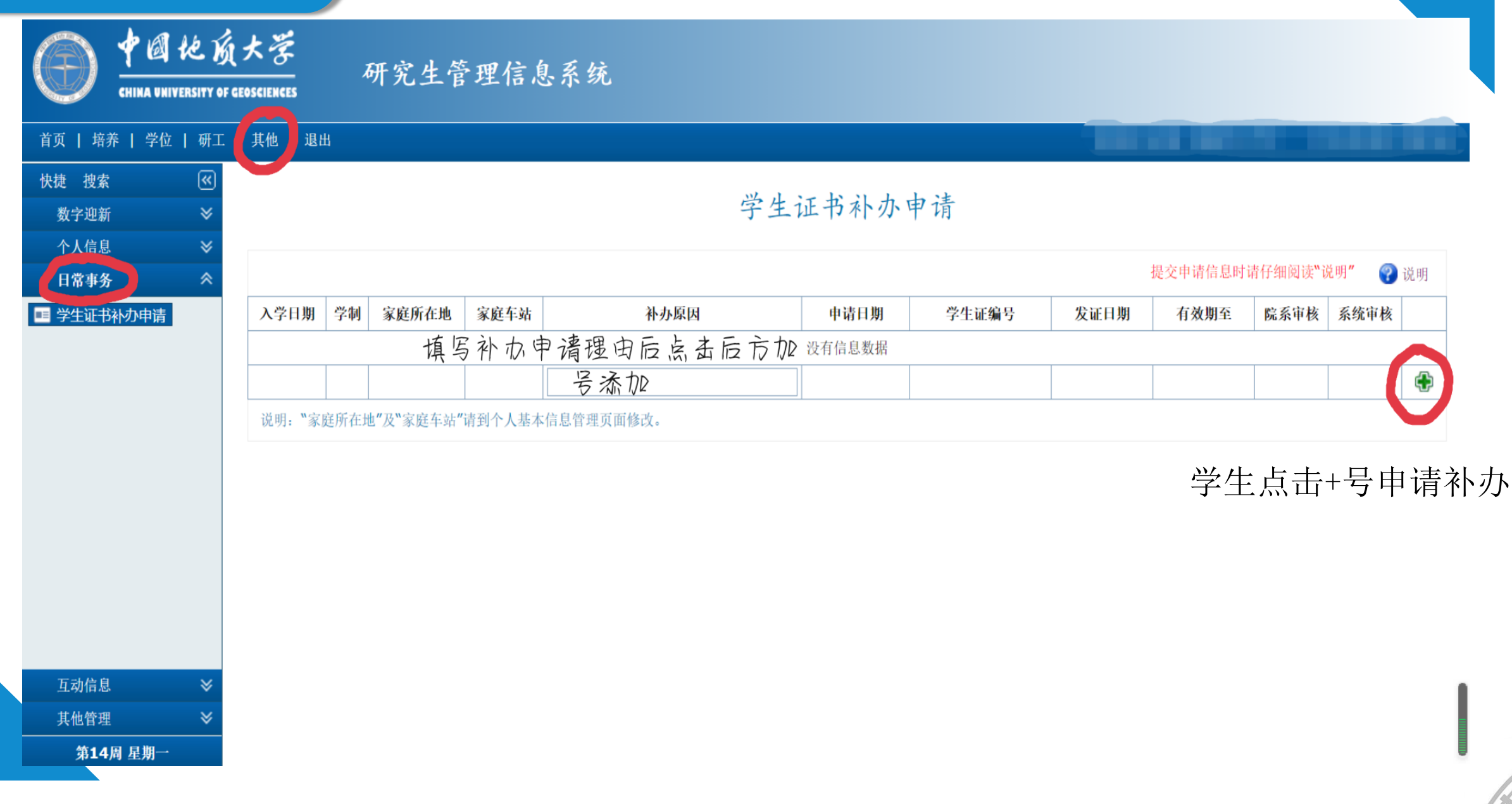

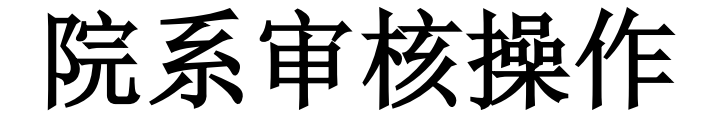

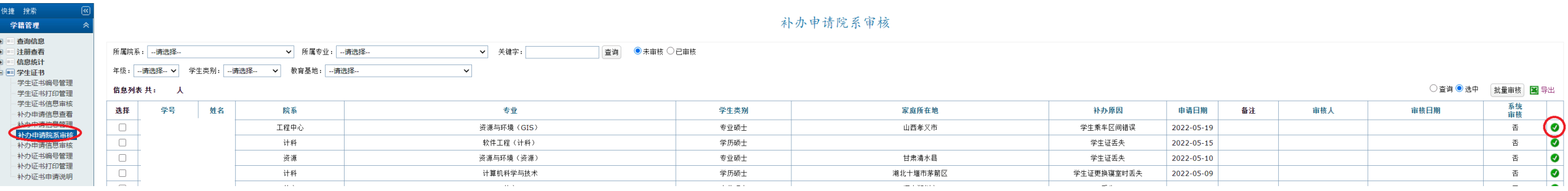

#### 学生线上提交补办申请后,请联系培养单位研究生秘书或辅导员说明补办原因事由,由培养单位在 研究生管理信息系统——学生证书——补办申请院系审核 一栏中进行审核。

# 制证及领取

- 1、制证完成后,会通知到相应培养单位,提醒学生前往指定地点领取
- 2、根据鄂价费[2007]130号标准,请补办学生携带20元现金交纳工本费